## EXEMPLE QUI ILLUSTRE LA RÉGRESSION MULTIPLE (COURS 8)

## FRÉDÉRIC BERTRAND

Je vais traiter cet exemple sans me servir du logiciel R ou presque et faire tous les calculs « à la main » pour vous montrer au moins une fois dans ce cours comment nous appliquons les formules mathématiques qui sont données dans ce cours.

Les données présentées dans le tableau ci-dessous concernent 9 entreprises de l'industrie chimique. Nous cherchons à établir une relation entre la production  $y_i$ , les heures de travail  $x_{i1}$  et le capital utilisé  $x_{i2}$ .

| Entreprise     | Travail  | Capital           | Production             |
|----------------|----------|-------------------|------------------------|
|                | (heures) | (machines/heures) | $(100 \t{\rm tonnes})$ |
| i              | $x_{i1}$ | $x_{i2}$          | $y_i$                  |
|                | 1 1 0 0  | 300               | 60                     |
| $\overline{2}$ | 1 200    | 400               | 120                    |
| 3              | 1430     | 420               | 190                    |
| 4              | 1500     | 400               | 250                    |
| 5              | 1520     | 510               | 300                    |
| 6              | 1620     | 590               | 360                    |
|                | 1800     | 600               | 380                    |
| 8              | 1820     | 630               | 430                    |
| 9              | 1800     | 610               | 440                    |

Tableau - Production, travail et capital

Nous faisons donc l'hypothèse d'un modèle de régression linéaire multiple avec 2 variables explicatives, c'est-à-dire en notation vectorielle :

$$
\vec{y} = \beta_0 \vec{1} + \beta_1 \vec{x}_1 + \beta_2 \vec{x}_2 + \vec{\varepsilon}
$$

ou encore en notation matricielle :

$$
\mathbf{y} = \mathbf{X}\boldsymbol{\beta} + \boldsymbol{\varepsilon}
$$

où

$$
\mathbf{y} = \begin{bmatrix} 60 \\ 120 \\ 190 \\ 250 \\ 300 \\ 360 \\ 360 \\ 430 \\ 440 \end{bmatrix}, \quad \mathbf{X} = \begin{bmatrix} 1 & 1100 & 300 \\ 1 & 1200 & 400 \\ 1 & 1500 & 400 \\ 1 & 1500 & 400 \\ 1 & 1520 & 510 \\ 1 & 1620 & 590 \\ 1 & 1800 & 600 \\ 1 & 1820 & 630 \\ 1 & 1800 & 610 \end{bmatrix}, \quad \beta = \begin{bmatrix} \beta_0 \\ \beta_1 \\ \beta_2 \end{bmatrix}, \quad \varepsilon = \begin{bmatrix} \varepsilon_1 \\ \varepsilon_2 \\ \varepsilon_3 \\ \varepsilon_4 \\ \varepsilon_5 \\ \varepsilon_6 \\ \varepsilon_7 \\ \varepsilon_8 \\ \varepsilon_9 \end{bmatrix}.
$$

Il s'agit de calculer le vecteur des estimateurs  $\widehat{\beta}$  défini par l'égalité suivante :

$$
\widehat{\beta} = (\mathbf{^tXX})^{-1}\mathbf{^tXy}.
$$

Pour cela, nous calculons :

$$
(\mathbf{^{\mathbf{t}}XX}) = \begin{bmatrix} 9 & 13\,790 & 4\,460 \\ 13\,790 & 21\,672\,100 & 7\,066\,200 \\ 4\,460 & 7\,066\,200 & 2\,323\,600 \end{bmatrix}
$$

$$
(\mathbf{^{\mathbf{t}}XX})^{-1} = \begin{bmatrix} 6,304\,777 & -0,007\,800 & 0,011\,620 \\ -0,007\,800 & 0,000\,015 & -0,000\,031 \\ 0,011\,620 & -0,000\,031 & 0,000\,072 \end{bmatrix}
$$

et :

$$
{}^{\mathbf{t}}\mathbf{X}\mathbf{y} = \left[\begin{array}{c} 2\,530 \\ 4\,154\,500 \\ 1\,378\,500 \end{array}\right].
$$

Nous obtenons ainsi :

$$
\widehat{\beta} = \begin{bmatrix} \widehat{\beta}_0 \\ \widehat{\beta}_1 \\ \widehat{\beta}_2 \end{bmatrix} = (\mathbf{t} \mathbf{X} \mathbf{X})^{-1} \mathbf{t} \mathbf{X} \mathbf{y} = \begin{bmatrix} -437, 714 \\ 0, 336 \\ 0, 410 \end{bmatrix}.
$$

L'équation de l'hyperplan des moindres carrés est donc donnée par :

 $\hat{y}(x_1, x_2) = -437, 714 + 0, 336 x_1 + 0, 410 x_2$ 

Nous pouvons également calculer :

$$
cm_{res} = \frac{\sum (y_i - \hat{y}_i)^2}{n - p} = \frac{3194}{6} = 532.
$$

Nous pouvons alors calculer :

$$
s^{2}(\hat{\beta}) = cm_{res}({}^{t}\mathbf{XX})^{-1} = 532 \begin{bmatrix} 6,304\,777 & -0,007\,800 & 0,011\,620 \\ -0,007\,800 & 0,000\,015 & -0,000\,031 \\ 0,011\,620 & -0,000\,031 & 0,000\,072 \end{bmatrix}
$$

$$
= \begin{bmatrix} 3\,355,56 & -4,152 & 6,184 \\ -4,152 & 0,008 & -0,016 \\ 6,184 & -0,016 & 0,038 \end{bmatrix}
$$

Les écart-types  $s\left(\widehat{\beta}_j\right)$  des estimateurs  $\widehat{\beta}_j$  sont alors donnés par les racines carrées des éléments diagonaux de cette matrice. Nous avons ainsi :

$$
s\left(\widehat{\beta}_{0}\right) = 57,93097
$$
  
\n
$$
s\left(\widehat{\beta}_{1}\right) = 0,08966
$$
  
\n
$$
s\left(\widehat{\beta}_{2}\right) = 0,19614
$$

## Nous allons maintenant réaliser des tests.

Il faut donc s'intéresser à la normalité des résidus afin de savoir si les décisions que nous allons prendre sont légitimes ou non.

Nous obtenons à l'aide du logiciel R : > shapiro.test(residuals(modele1)) Shapiro-Wilk normality test data: residuals(modele1)  $W = 0.9157$ , p-value = 0.3578

Nous ne pouvons donc pas rejeter l'hypothèse nulle  $\mathcal{H}_0$  de normalité au seuil de significativité  $\alpha = 5\%$ . Le risque associé à cette décision est un risque de seconde espèce,  $\beta$  qu'il faudrait calculer en toute théorie.

Afin de tester l'hypothèse nulle :

$$
\mathcal{H}_0: \beta_j = 0
$$

contre l'hypothèse alternative :

$$
\mathcal{H}_1: \beta_j \neq 0,
$$

il s'agit de calculer les statistiques suivantes, pour respectivement  $j = 0, j = 1$  et  $j = 2$ :

$$
t_{obs} = \frac{-437,714}{57,93097} = -7,556
$$

$$
t_{obs} = \frac{0,336}{0,08966} = 3,753
$$

$$
t_{obs} = \frac{0,410}{0,19614} = 2,090.
$$

Comme la valeur critique est donnée par  $t_{6:0.975} = 2,447$ , pour  $j = 0$  et  $j = 1$ , nous décidons de rejeter l'hypothèse nulle  $\mathcal{H}_0$  au seuil de significativité  $\alpha = 5\%$  et d'accepter l'hypothèse alternative  $\mathcal{H}_1$ . Le risque associé à cette décision est un risque de première espèce qui est égal à  $\alpha = 5\%$ .

Par contre, pour  $j = 2$ , nous décidons de ne pas rejeter et donc d'accepter l'hypothèse nulle  $\mathcal{H}_0$  au seuil de significativité  $\alpha = 5\%$ . Le risque associé à cette décision est un risque de seconde espèce qui est égal à  $\beta$  qu'il faudrait calculer en toute théorie.

## Conclusion : cela veut dire que la variable  $X_2$  n'est pas une variable significative dans le modèle.

Nous calculons les intervalles de confiance au niveau 95% pour les 3 paramètres  $\beta_0, \beta_1, \beta_2$ .

$$
-437, 714 \pm 2, 447 \times 57, 930\,97 = [-579, 466; -295, 961]
$$
  
0, 336 \pm 2, 447 \times 0, 089\,66 = [0, 117; 0, 556]  
0, 410 \pm 2, 447 \times 0, 196\,14 = [-0, 070; 0, 890]

Remarque : la valeur 0 est comprise dans l'intervalle de confiance pour  $\beta_2$ .

Calculons maintenant le tableau d'ANOVA pour notre exemple. Il s'agit de calculer les quantités suivantes :

$$
SC_{reg} = \hat{\beta}^{t} \mathbf{X} \mathbf{y} - n\bar{y}^{2}
$$
  
= [-437, 71 0, 336 0, 41] \times \begin{bmatrix} 2530 \\ 4154500 \\ 1378500 \end{bmatrix} - 428152, 14  
= 144695  

$$
SC_{tot} = {}^{t}\mathbf{y} \mathbf{y} - n\bar{y}^{2}
$$
  
= [ 60 120 190 \cdots 440] \times \begin{bmatrix} 60 \\ 120 \\ 190 \\ . \\ . \\ . \end{bmatrix} - 428152, 14  
= 147889

Nous avons :

$$
SC_{res} = SC_{tot} - SC_{reg} = 147\,889 - 144\,695 = 3\,194.
$$

Nous obtenons le tableau d'ANOVA donné par le tableau ci-dessous. Nous voulons tester l'hypothèse nulle :

$$
\mathcal{H}_0: \beta_1 = \beta_2 = 0
$$

contre l'hypothèse alternative :

$$
\mathcal{H}_1: \exists i=1, 2/\beta_i \neq 0.
$$

Comme la statistique  $F_{obs} = 135,92$  est supérieure à la valeur critique  $F_{(0,95,2,6)} =$ 5, 14, nous décidons de rejeter l'hypothèse nulle  $\mathcal{H}_0$  au seuil de significativité  $\alpha = 5\%$ .

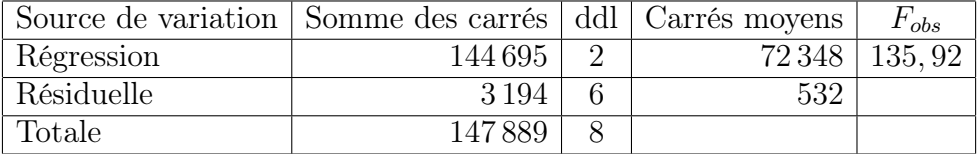

Bien sûr, vous pouvez retrouver tous ces résultats avec le logiciel R. Voici les commandes à taper :

> production<-c(60,120,190,250,300,360,380,430,440)

> travail<-c(1100,1200,1430,1500,1520,1620,1800,1820,1800)

> capital<-c(300,400,420,400,510,590,600,630,610)

> modele<-lm(production~travail+capital)

> modele

Call:  $lm(formula = production \texttt{``travel + capital)}$ 

Coefficients:

```
(Intercept) travail capital
  -437.7136 0.3365 0.4100
> summary(modele)
Call:
lm(formula = production \text{ }^{\sim} travail + capital)
Residuals:
   Min 1Q Median 3Q Max
-34.050 -10.129 4.526 17.080 21.850
Coefficients:
             Estimate Std. Error t value Pr(>|t|)
(Intercept) -437.71363 57.93097 -7.556 0.000279 ***
travail 0.33653 0.08966 3.753 0.009474 **
capital 0.41002 0.19614 2.090 0.081555 .
- - -Signif. codes: 0 '***' 0.001 '**' 0.01 '*' 0.05 '.' 0.1 '' 1
Residual standard error: 23.07 on 6 degrees of freedom
Multiple R-squared: 0.9784, Adjusted R-squared: 0.9712
F-statistic: 135.9 on 2 and 6 DF, p-value: 1.007e-05
Avec la commande summary, nous avons obtenu les 3 tests de Student. Pour obtenir
les 3 intervalles de confiance pour chacun des paramètres, nous allons utiliser la
commande confint.
> confint(modele)
                   2.5 % 97.5 %
(Intercept) -579.46562195 -295.9616437
travail 0.11712905 0.5559315
capital -0.06993004 0.8899614
Enfin, pour obtenir le tableau de l'ANOVA, nous allons utiliser la commande anova
> anova(modele)
Analysis of Variance Table
Response: production
         Df Sum Sq Mean Sq F value Pr(\geq F)travail 1 142369 142369 267.4631 3.328e-06 ***
capital 1 2326 2326 4.3697 0.08155 .
Residuals 6 3194 532
---
Signif. codes: 0 '***' 0.001 '**' 0.01 '*' 0.05 '.' 0.1 ' ' 1
```
Les instructions suivantes permettent de construire des régions de confiance pour deux paramètres simultanément, c'est-à-dire une ellipse de confiance. Il est intéressant de comparer cette région de confiance simultanée avec les deux que nous obtenons en considérant chacun des paramètres séparément.

```
library(ellipse)
my.confidence.region <- function (g, a=2, b=3, which=0, col='pink') {
  e \leftarrow ellipse(g, c(a, b))x \leftarrow gcoef[a]
  y \leftarrow gcoef[b]cf <- summary(g)$coefficients
  ia \leftarrow cf[a,2]*qt(.975,g$df.residual)
  ib \leftarrow cf[b,2]*qt(.975,g$df.residual)xmin \, < \, min(c(0, e[, 1]))xmax \le - max(c(0, e[, 1]))ymin \, < \, min(c(0, e[, 2]))ymax \leq max(c(0, e[, 2]))plot(e,
       type="l",
       xlim=c(xmin,xmax),
       ylim=c(ymin,ymax),
      )
  if(which==1){ polygon(e,col=col) }
  else if(which==2){ rect(x-ia, par('usr')[3], x+ia, par('usr')[4],col=col,border=col) }
  else if(which==3){ rect(par('usr')[1], y-ib, par('usr')[2], y+ib,col=col,border=col) }
  lines(e)
  points(x,y,pch=18)
  abline(v=c(x+ia,x-ia),lty=2)
  abline(h=c(y+ib,y-ib),lty=2)
  points(0,0)
  abline(v=0,lty="F848")
  abline(h=0,lty="F848")
}
my.confidence.region(modele1, which=1)
my.confidence.region(modele1, which=2)
my.confidence.region(modele1, which=3)
```